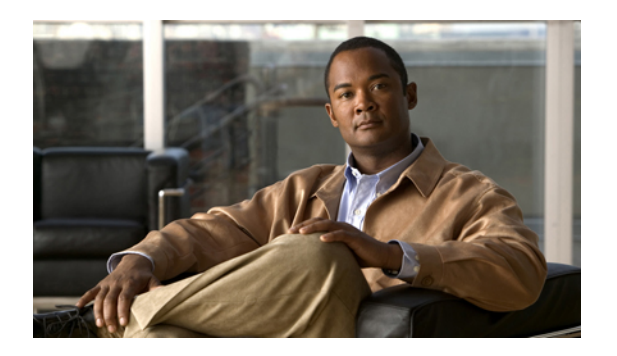

# **Overview**

This chapter includes the following sections:

- Overview of the Cisco UCS C-Series [Rack-Mount](#page-0-0) Servers, page 1
- [Overview](#page-1-0) of the Server Software, page 2
- Cisco Integrated [Management](#page-1-1) Controller, page 2
- [Overview](#page-2-0) of the CIMC User Interface, page 3

# <span id="page-0-0"></span>**Overview of the Cisco UCS C-Series Rack-Mount Servers**

Following are the Cisco UCS C-Series rack-mount servers:

- Cisco UCS C200 Rack-Mount Server
- Cisco UCS C210 Rack-Mount Server
- Cisco UCS C250 Rack-Mount Server
- Cisco UCS C460 Rack-Mount Server

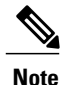

To determine which Cisco UCS C-Series rack-mount servers are supported by this firmware release, see the *Release Notes for Cisco Integrated Management Controller*.

### **UCS C200 Rack-Mount Server**

The Cisco UCS C200 server is a high-density, two-socket, 1 RU rack-mount server. This server is built for production-level network infrastructure, web services, and mainstream data centers, and branch and remote-office applications.

### **UCS C210 Rack-Mount Server**

The Cisco UCS C210 server is a general-purpose, two-socket, 2 RU rack-mount server. It is designed to balance performance, density, and efficiency forstorage-intensive workloads. Thisserver is built for applications such as network file and appliances, storage, database, and content-delivery.

#### **UCS C250 Rack-Mount Server**

The Cisco UCS C250 server is a high-performance, memory-intensive, two-socket, 2 RU rack-mount server. It is designed to increase performance, and it has the capacity for demanding virtualization and large-data-set workloads. The C250 server can also reduce the cost of smaller memory footprints.

### **UCS C460 Rack-Mount Server**

The UCS C460 server is a high-density, 4U rack-mount server. Supporting one to four multi-core processors, it is built for heavy workload applications like data warehousing, ERP, and large-scale virtualization.

## <span id="page-1-0"></span>**Overview of the Server Software**

The Cisco UCS C-Series Rack-Mount Server ships with two major software systems installed.

#### **CIMC Firmware**

Cisco Integrated Management Controller (CIMC) is a separate management module built into the motherboard. A dedicated ARM-based processor, separate from the main server CPU, runs the CIMC firmware. The system ships with a running version of the CIMC firmware. You can update the CIMC firmware, but no initial installation is needed.

### **Server OS**

The main server CPU runs an OS such as Windows or Linux. The server ships with a pre-installed OS, but you can install a different OS using the DVD drive or over the network. You can use CIMC to install the new OS using the KVM console and vMedia.

**Note** Use product-specific installation documentation when installing an OS.

## <span id="page-1-1"></span>**Cisco Integrated Management Controller**

The Cisco Integrated Management Controller (CIMC) is the management service for the C-Series servers. CIMC runs within the server.

### **Management Interfaces**

You can use a web-based GUI or SSH-based CLI to access, configure, administer, and monitor the server. Almost all tasks can be performed in either interface, and the results of tasks performed in one interface are displayed in another. However, you cannot do the following:

- Use CIMC GUI to invoke CIMC CLI
- View a command that has been invoked through CIMC CLI in CIMC GUI
- Generate CIMC CLI output from CIMC GUI

#### **Tasks You Can Perform in CIMC**

You can use CIMC to perform the following server management tasks:

- Power on, power off, power cycle, reset and shut down the server
- Toggle the locator LED
- Configure the server boot order
- View server properties and sensors
- Manage remote presence
- Create and manage local user accounts, and enable remote user authentication through Active Directory
- Configure network-related settings, including NIC properties, IPv4, VLANs, and network security
- Configure communication services, including HTTP, SSH, and IPMI Over LAN
- Manage certificates
- Configure platform event filters
- Update CIMC firmware
- Monitor faults, alarms, and server status

### **No Operating System or Application Provisioning or Management**

CIMC provisionsservers, and as a result, exists below the operating system on a server. Therefore, you cannot use it to provision or manage operating systems or applications on servers. For example, you cannot do the following:

- Deploy an OS, such as Windows or Linux
- Deploy patches for software, such as an OS or an application
- Install base software components, such as anti-virus software, monitoring agents, or backup clients
- Install software applications, such as databases, application server software, or web servers
- Perform operator actions, including restarting an Oracle database, restarting printer queues, or handling non-CIMC user accounts
- Configure or manage external storage on the SAN or NAS storage

# <span id="page-2-0"></span>**Overview of the CIMC User Interface**

The CIMC user interface is a web-based management interface for Cisco C-Series servers. You can launch the CIMC user interface and manage the server from any remote host that meets the following minimum requirements:

- Java 1.6 or higher
- HTTP and HTTPS enabled
- Adobe Flash Player 10 or higher

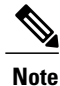

In case you lose or forget the password that you use to log into CIMC, see the Cisco UCS C-Series server installation and service guide for your platform for password recovery instructions.

## **CIMC Home Page**

Figure 1 shows the CIMC home page.

### **Figure 1: CIMC Home Page**

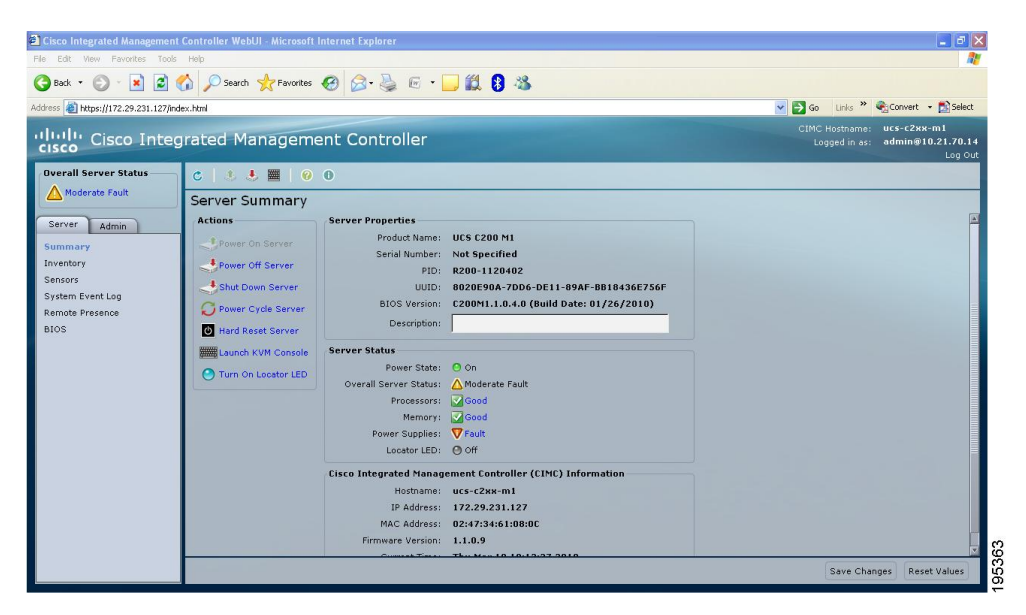

### **Navigation Pane**

The Navigation pane displays on the left side in the CIMC user interface. Clicking links on the **Server** or **Admin** tabs in the **Navigation** pane displays the selected pages in the **Work** pane on the right side of the CIMC user interface.

The following table describes the elements in the **Navigation** pane:

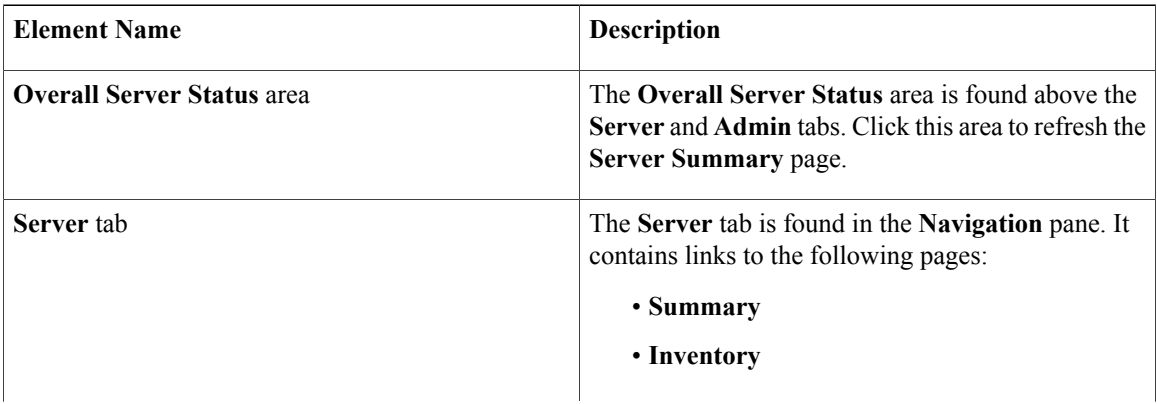

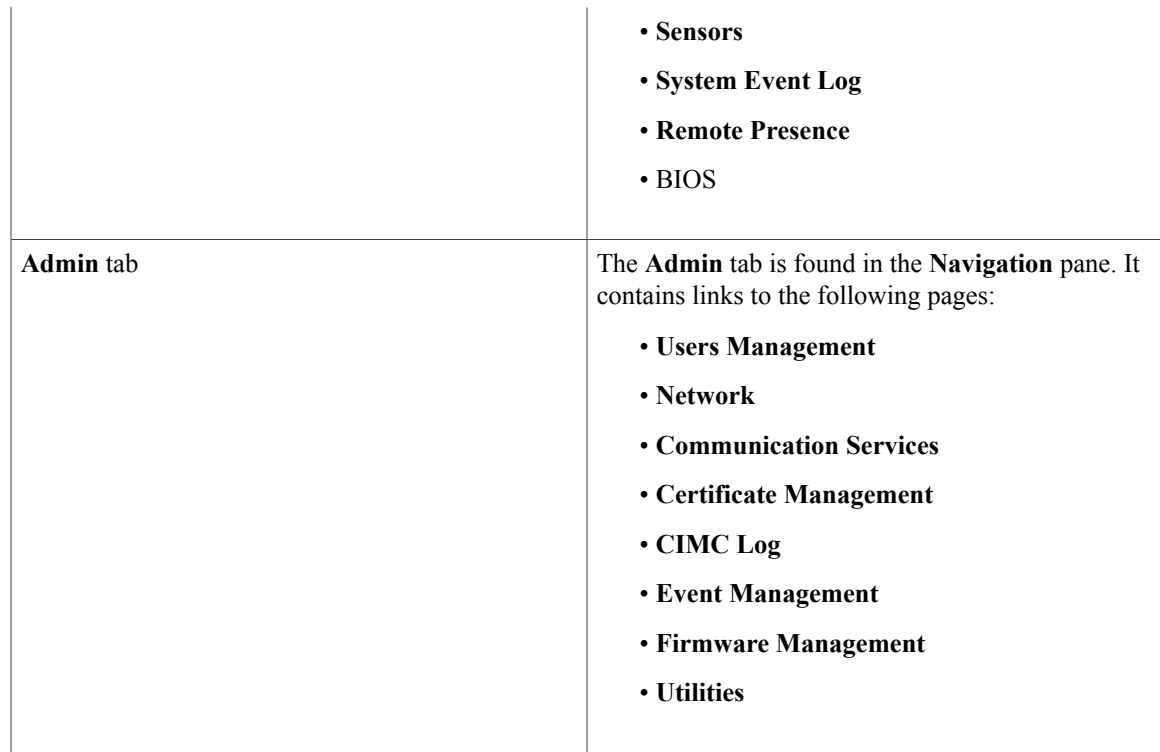

### **Work Pane**

The **Work** pane displays on the right side of the UI. Different pages appear in the **Work** pane, depending on what link you click on the **Server** or **Admin** tab.

The following table describes the elements and pages in the **Work** pane.

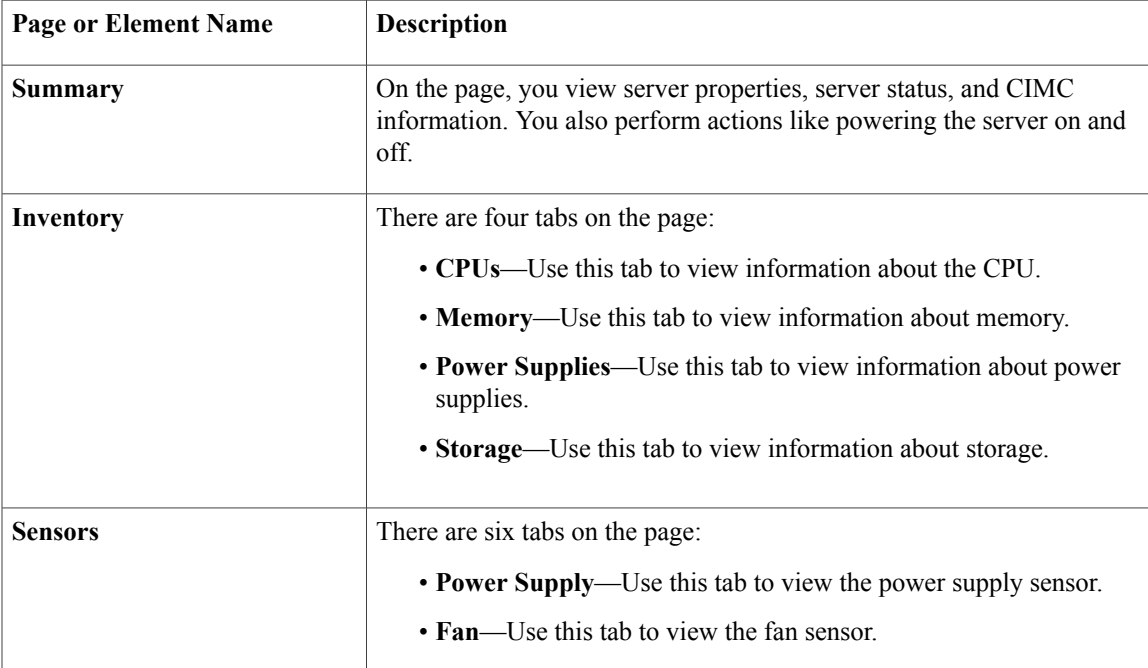

 $\mathbf l$ 

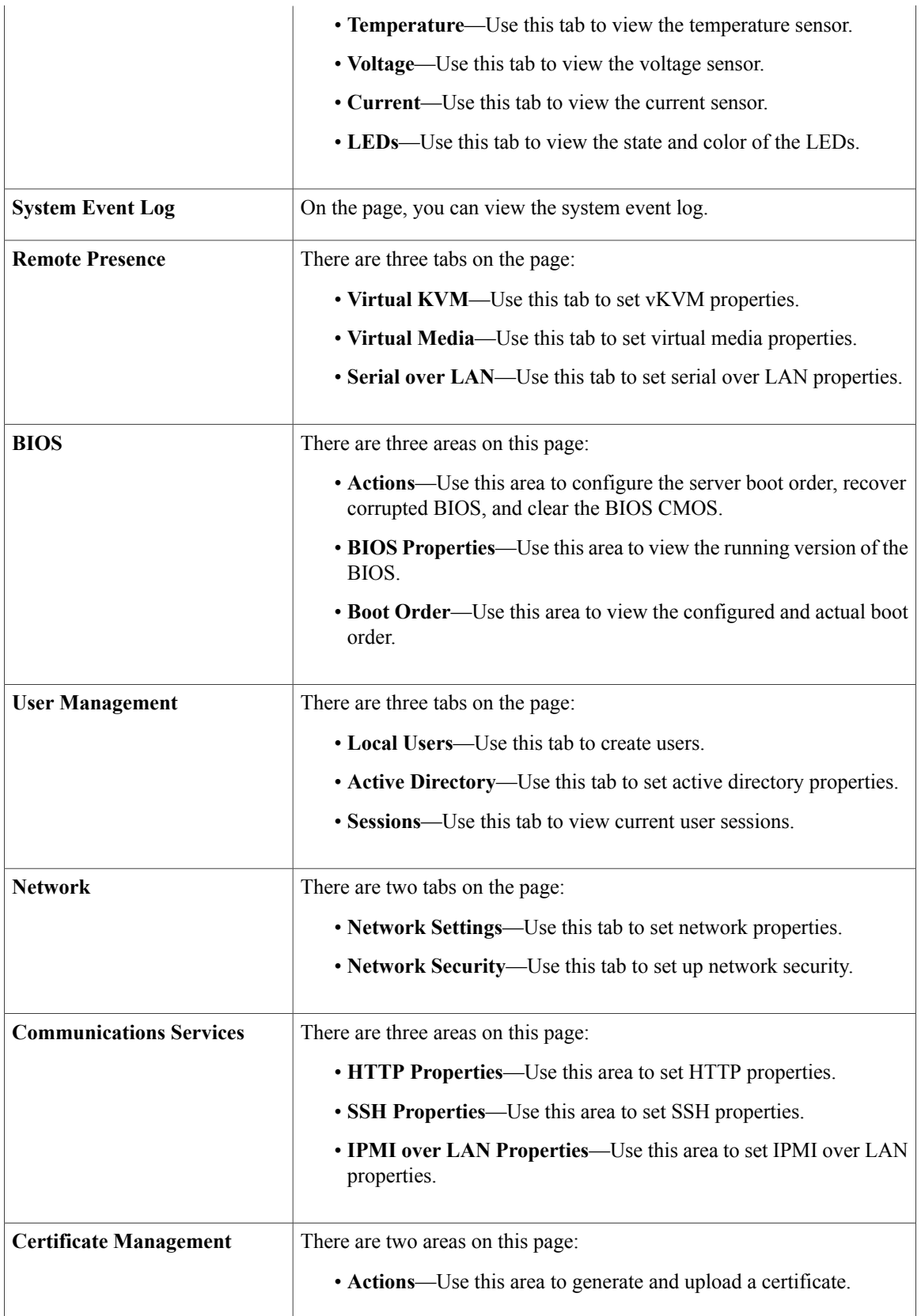

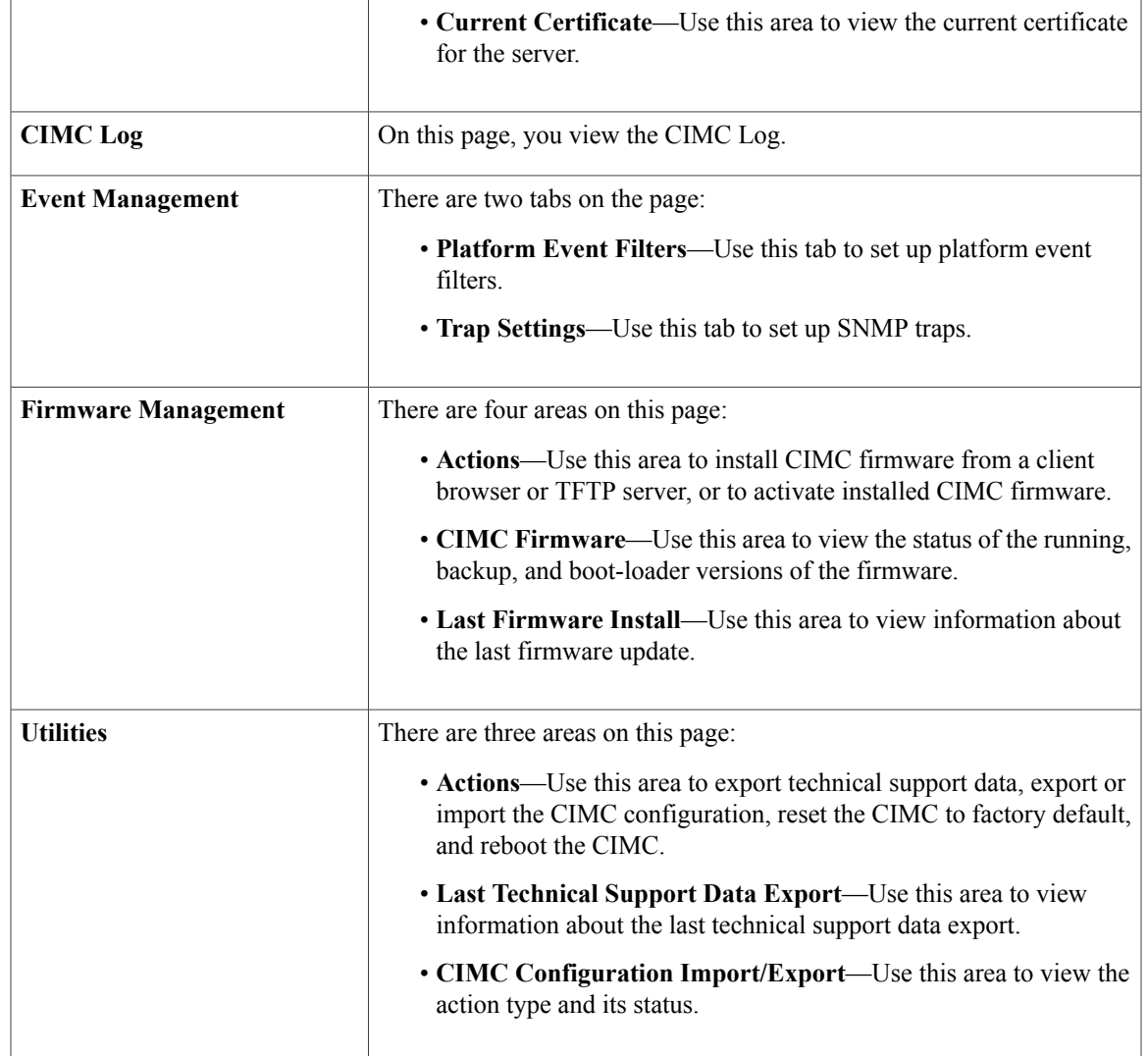

### **Toolbar**

The toolbar displays above the **Work** pane.

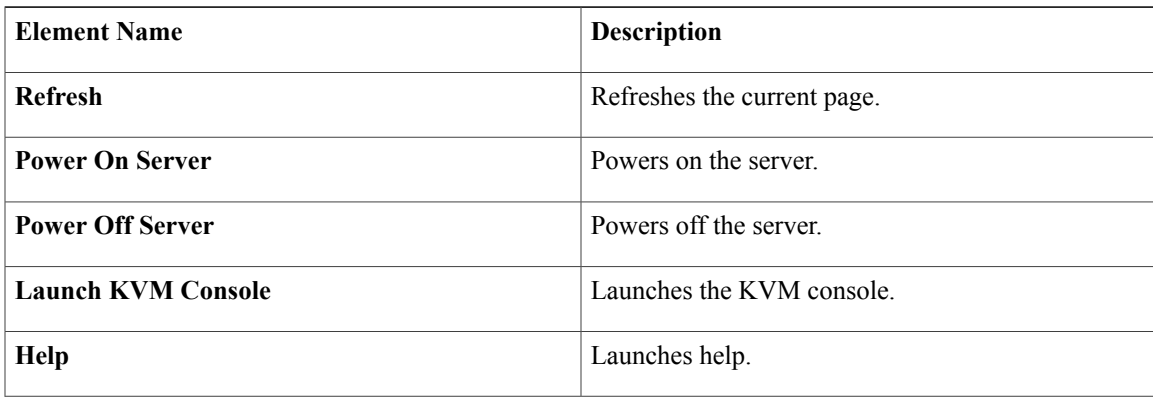

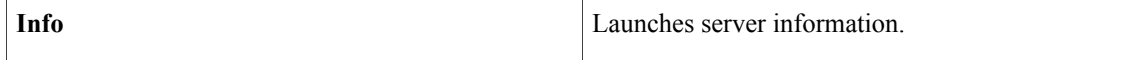

### **Cisco Integrated Management Controller Online Help Overview**

The Cisco Integrated Management Controller is divided into two main sections, a **Navigation** pane on the left and a **Work** pane on the right.

This help system describes the fields on each GUI page and in each dialog box.

To access the page help, do the following:

- In a particular tab in the GUI, click the **Help** icon in the toolbar above the **Work** pane.
- In a dialog box, click the **Help** button in that dialog box.

**Note**

For a complete list of the available C-Series documentation, see the *Cisco UCS C-Series Servers Documentation Roadmap* at [http://www.cisco.com/go/unifiedcomputing/c-series-doc.](http://www.cisco.com/go/unifiedcomputing/c-series-doc)

## **Logging Into CIMC**

### **Before You Begin**

If not installed, install Adobe Flash Player 10 or higher on your local machine.

### **Procedure**

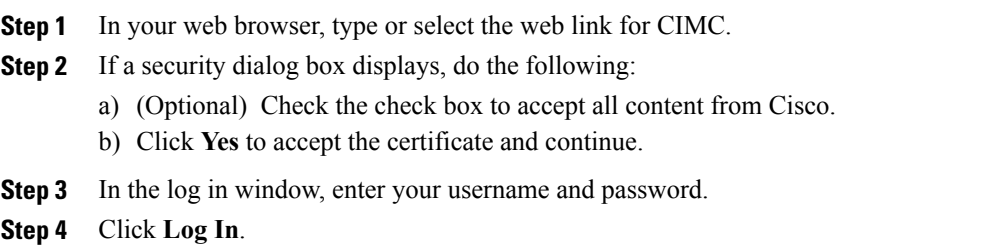

## **Logging Out of CIMC**

### **Procedure**

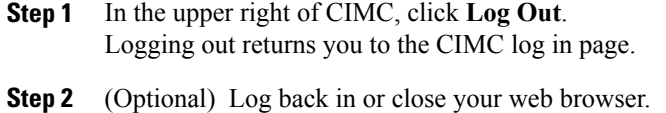